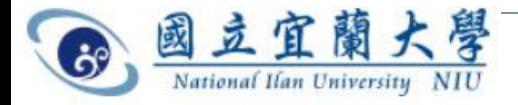

# 因應基本工資調漲 計畫用人調薪作業方式 **1**

## 總務處事務組**112.11.14** 服務分機:**7223**、**7228**

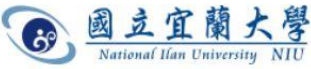

為什麼要辦理調薪作業? **2**

- 勞工保險投保薪資,是由投保單位按被保險人之月薪資總額, 依照「勞工保險投保薪資分級表」的規定,申報投保的薪資。
- 被保險人之平均月薪資總 額如有變動,投保單位應 於法定申報調整期限前填 具「投保薪資調整表」向 勞保局申報其投保薪資調 整。

小提醒: 薪資不論調升或調降,都是 「調薪」,請務必向事務組 申請辦理。

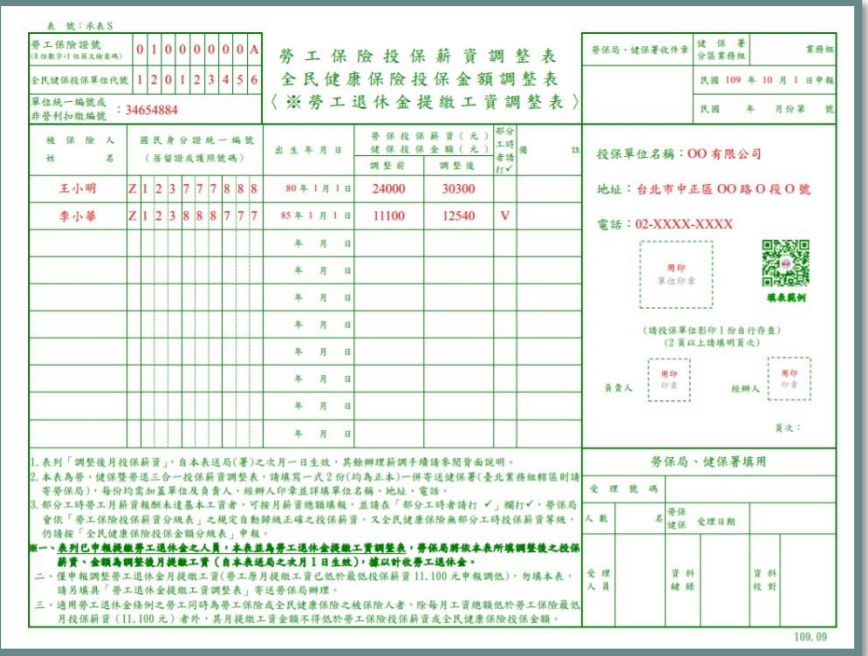

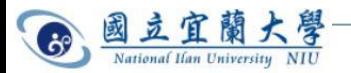

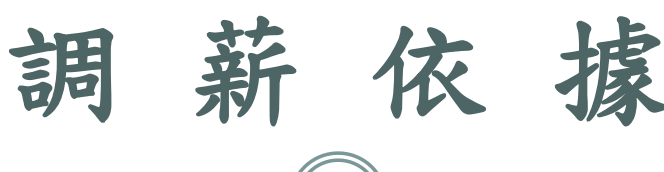

 勞動部**112**年**9**月**14**日公告: 自**113**年**1**月**1**日起,每月基本 工資由**26,400**元調整至**27,470** 元;每小時基本工資由**176**元 調整至**183**元。

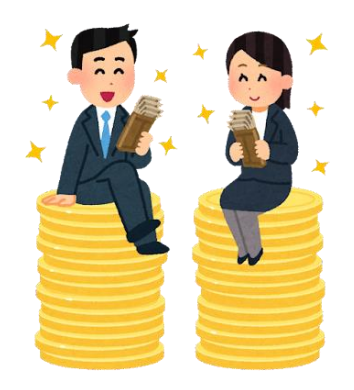

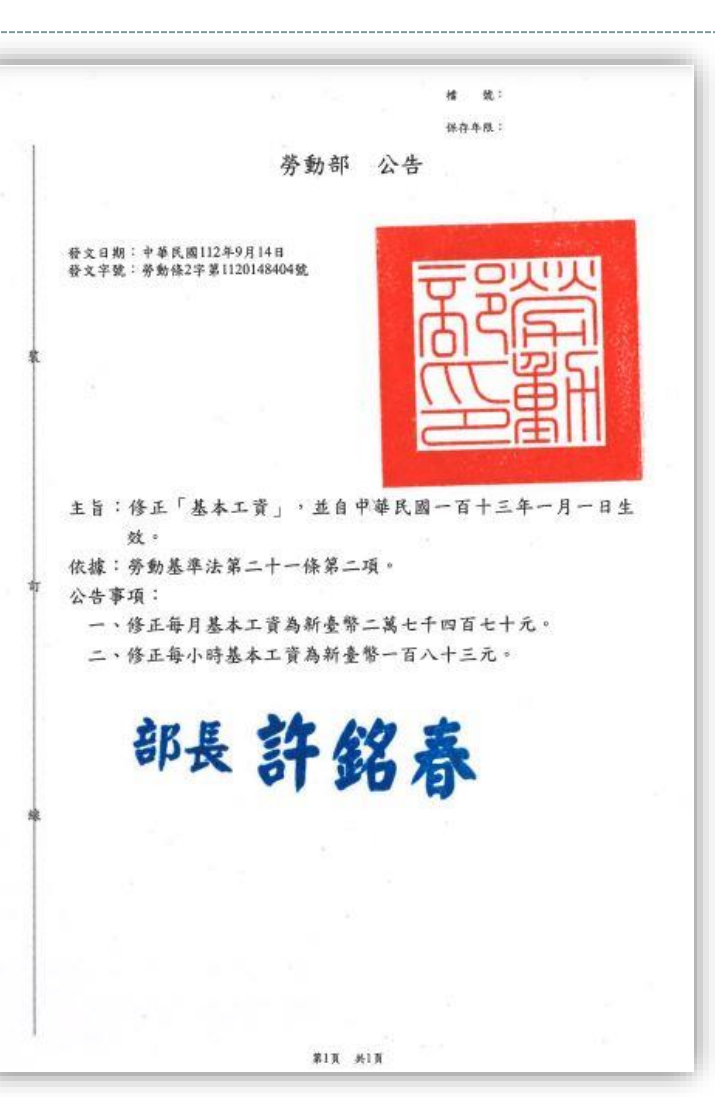

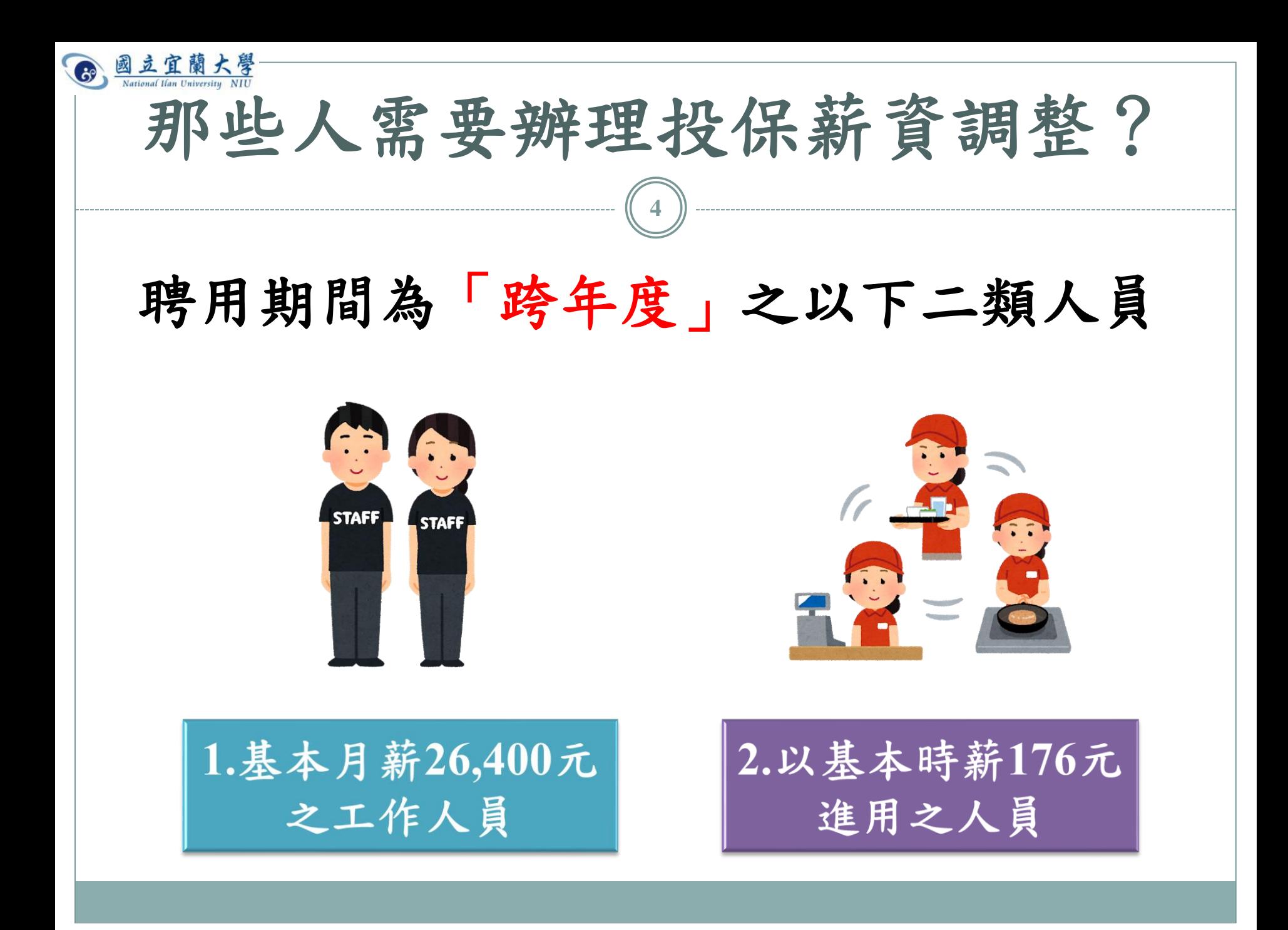

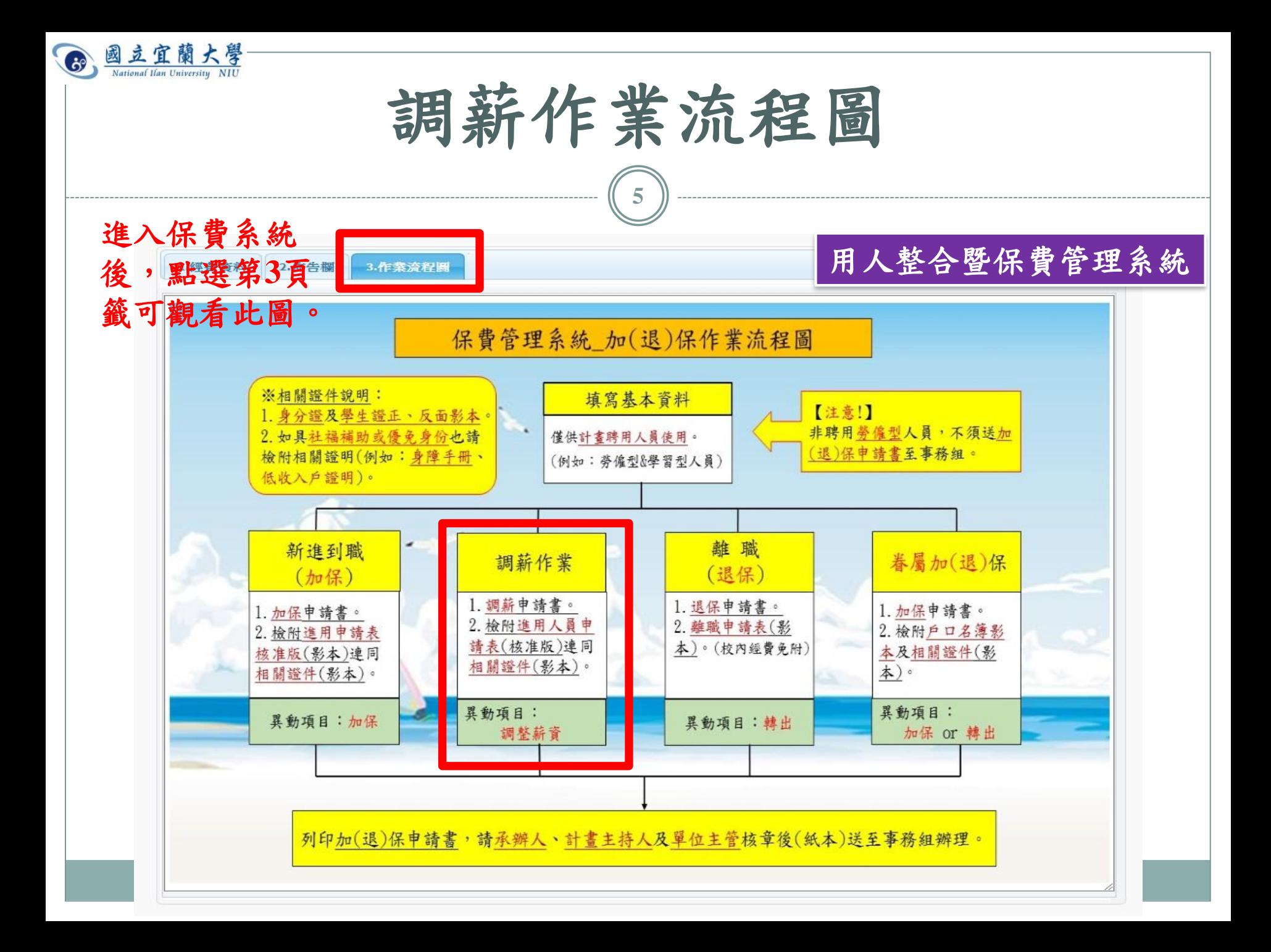

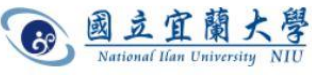

保費系統操作步驟(**7-1**) **6** 1.登入用人整合暨保費管理系統 經費用人資料 用人整合暨保費管理系統 **2.**篩選計畫,進入「人員維護」。3.作業流程圖 1. 經書資料 2. 佈告欄 部門或計畫所屬人員報到所需 人員維護 清除篩選 計畫名稱 篩選 匯出 離開 姓名 基本資料建檔與管理。包含基 計書名稱 主持人 計畫起日 計書迄日 退件數 計書代碼 年度 本資料、各項保險等設定。 109B008 109年數位學伴計書 朱志明 1090101 1091231 109 150 73 110B008 110年數位學伴計書 朱志明 1100101 1101231 110 70 110TFA-1 學務處-學生公費及獎勵金(生輔組) 牛輔組 1100101 1101231 110 70 109TFA-1 學務處-學生公費及獎勵金(生輔組) 牛輔組 1090101 1091231 109 1080101 53 108TFA-1 學務處-學牛公費及獎勵金(牛輔組) 牛輔組 1081231 108 108TFC 課外活動組 課外組 1080101 1081231 108 44 110TFC 課外活動組 課外組 1100101 1101231 39 110 33 109TFC 課外活動組 課外組 1090101 1091231 109 30 107A1089 融合說話時段及內容之高效性對話夥伴推論系統 吳政瑋 1071101 1081031 107 27 109B030 109年度牛醫產業與新農業跨領域人才培育計畫-A類「牛陳威戎 1090201 1100131 109 23 108TVC-0 休閒產業與健康促進學系 休閒健康 1080101 1081231 108 19 108B053 大學招生專業化發展試辦計畫 綜合業務 1081001 1090930 108 18 107B001-33 107年度高等教育深耕計畫(分項二、軟/巧實力打造計畫)教發中心 1070101 1071231 107  $\left\langle 1\right\rangle$ 

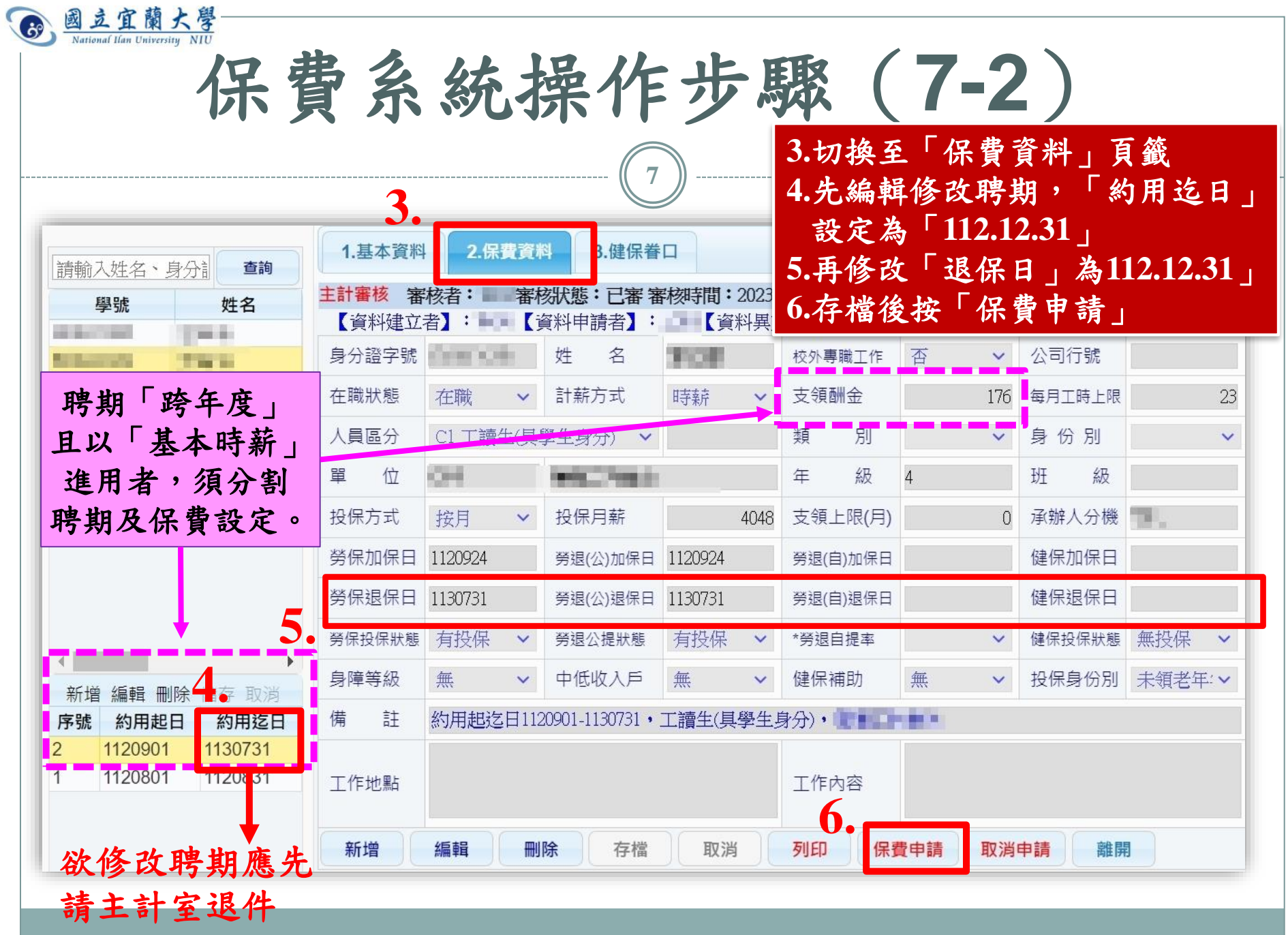

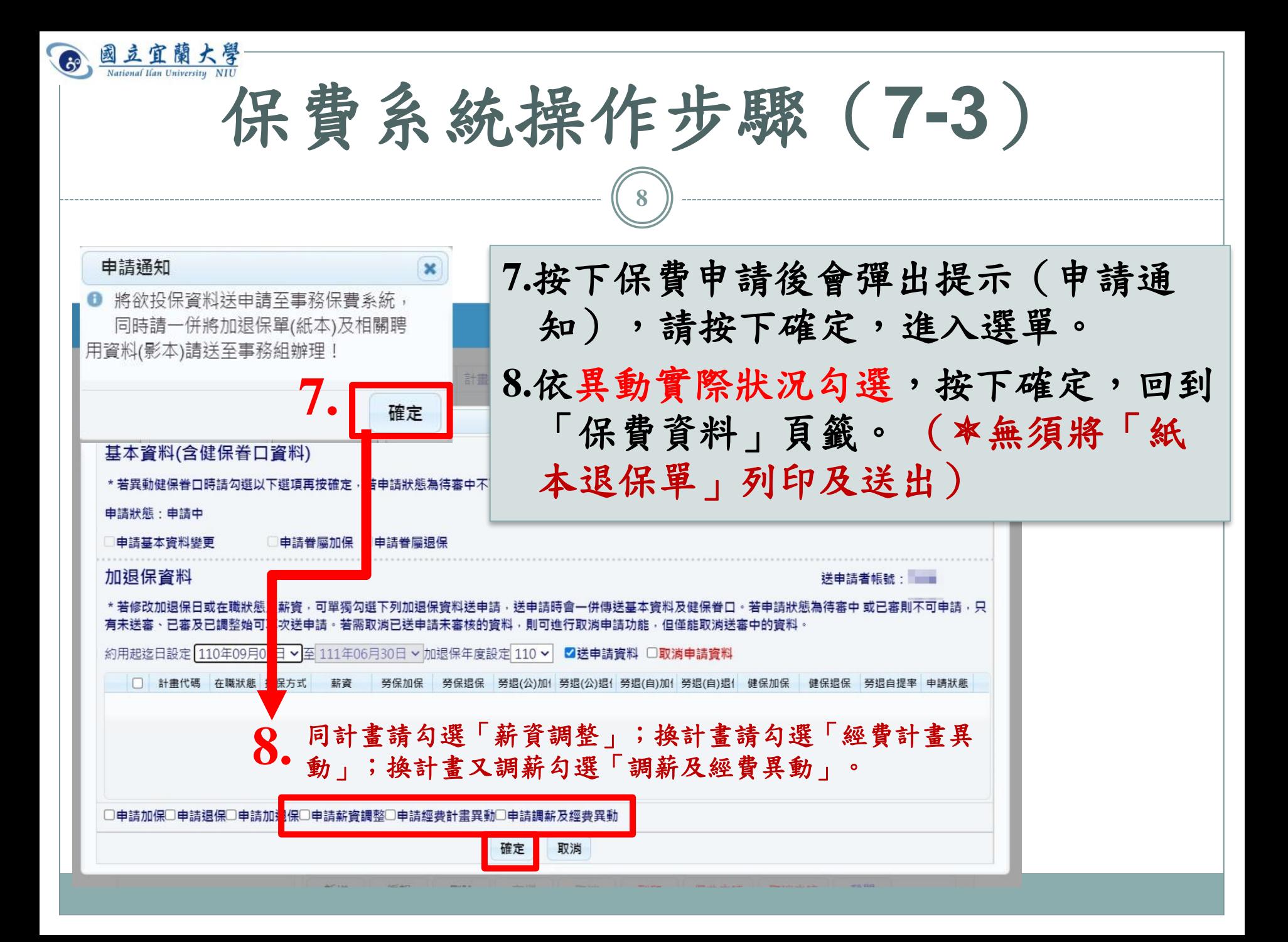

國立宜蘭大學 保費系統操作步驟(**7-4**) **9 9.**新增一筆聘期,起日為 **123** 「**113.01.01**」,迄日為聘用 保費資料 3.健保眷口 迄日。 審核狀態:已審審核時間: 2023-08-30 09:31:00 主計匯出 【資料申請者】: **1 【資料異動者】: 其動時間:2023-09-23T15:04:48.213**<br>■ ■ ● ● ● ● ● ● ● ● ☆ ● ● <mark>本 → → ☆ つる</mark> **10.**按下「新增」 姓 名 ▼ 公司行號 **KURI 11.**編輯設定時薪 計薪方式 時薪 支領酬金 176 每月工時上限 **12.**設定加退保資料(起迄日 》身份別 讀生(具學生身分) 類 別  $\ddotmark$ 與約用起迄日相同) **13.**存檔後按「列印」**Candidate Contractor 113**年基本時薪為**183** 슉 投保月薪 投保方式 捞目 4048 支領上限(且) 11 10 工库雏人分標 **12.** 勞保加保日 1120924 勞退(公)加保日 1120924 勞退(自)加保日 健保加保日 勞保退保日 1130731 勞退(公)退保日 健保退保日 1130731 勞退(自)退保日 **9.** 勞保投保狀態 有投保 有投保  $\checkmark$ 勞退公提狀態  $\checkmark$ \*勞退自提率 健保投保狀態 無投保 身障等級 無 中低收入戶 無 健保補助 無 投保身份別 未領老年:  $\checkmark$  $\checkmark$  $\checkmark$  $46 + 2$  mile4 備  $\hat{=}$ 約用起迄日1120901-1130731,工讀生(具學生身分), 第二章 序號 約用起日 約用迄日 1120901 1130731 1120801 1120831 **13. 工作内容** 110. 聘期拆成 新增 編輯 刪除 存檔 取消 列印 保費申請 取消申請 離開 兩段

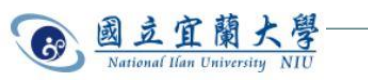

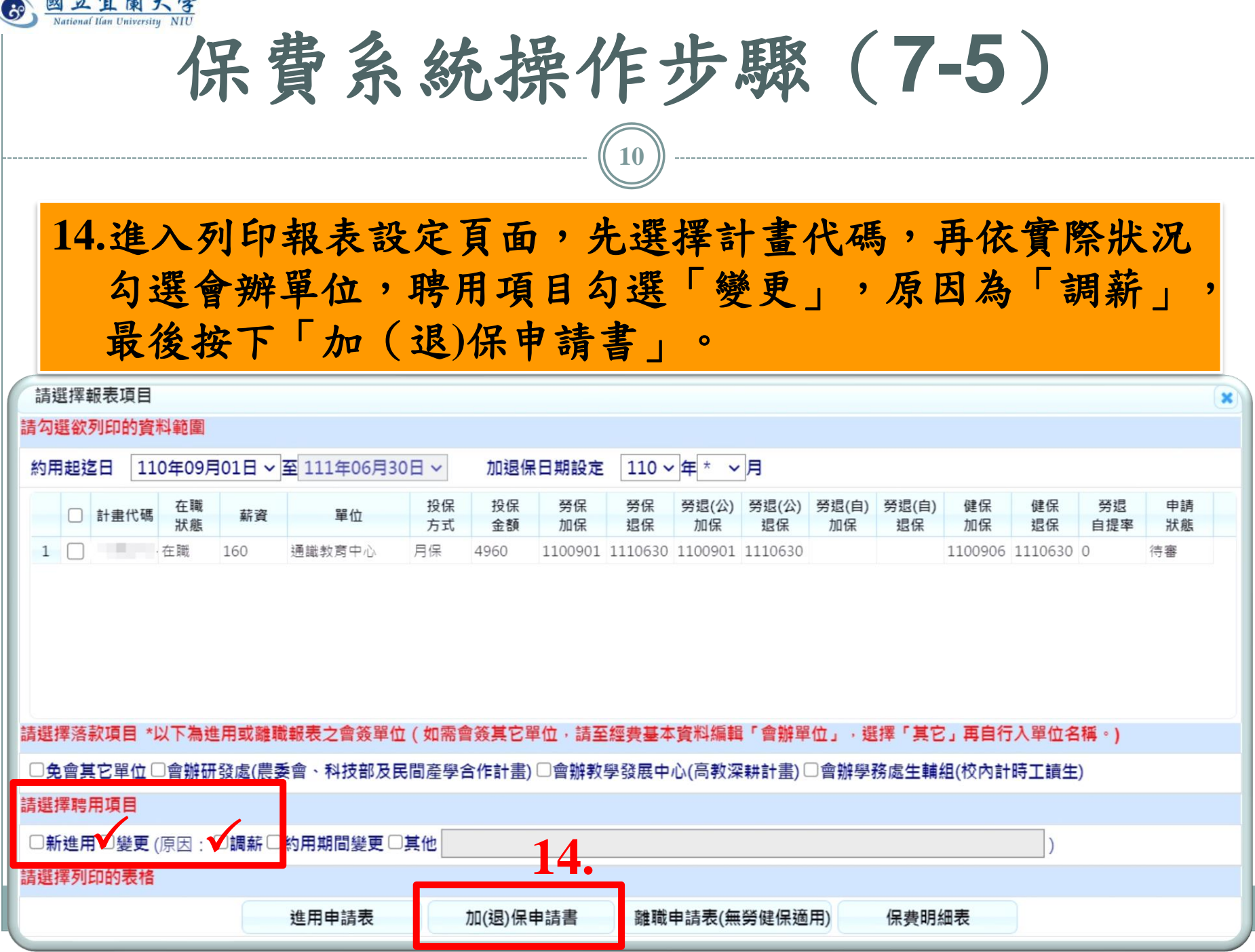

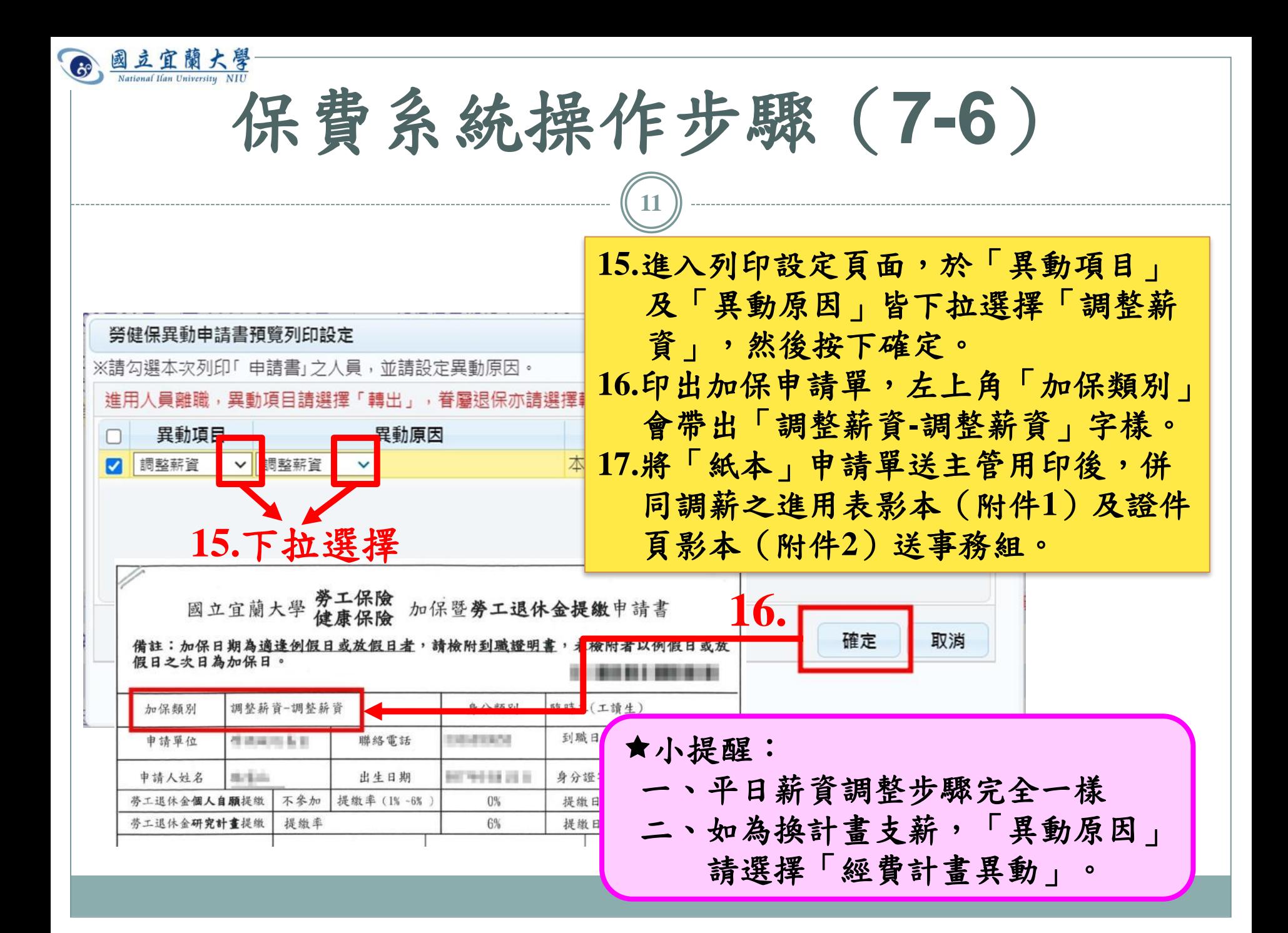

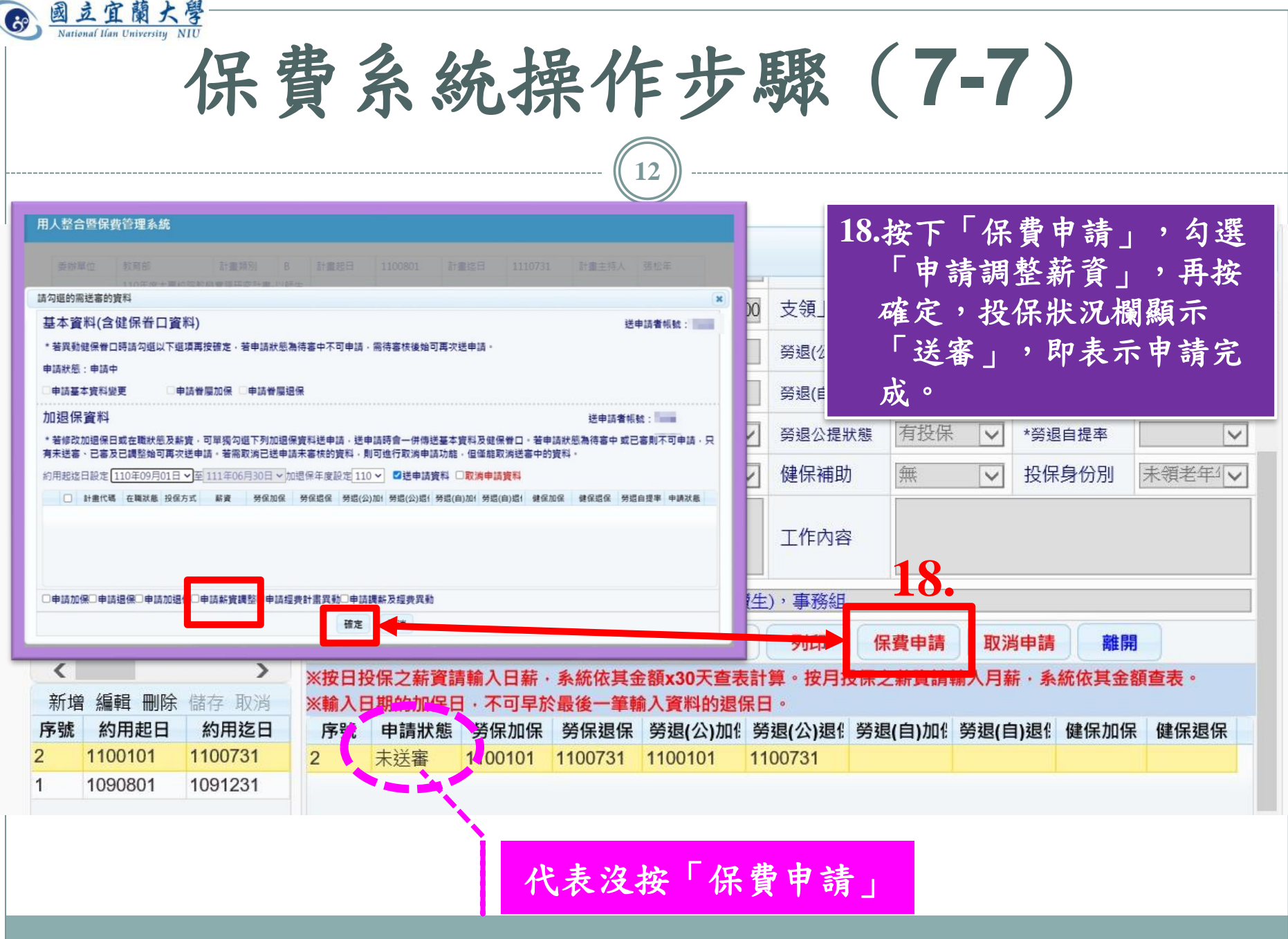

Ç

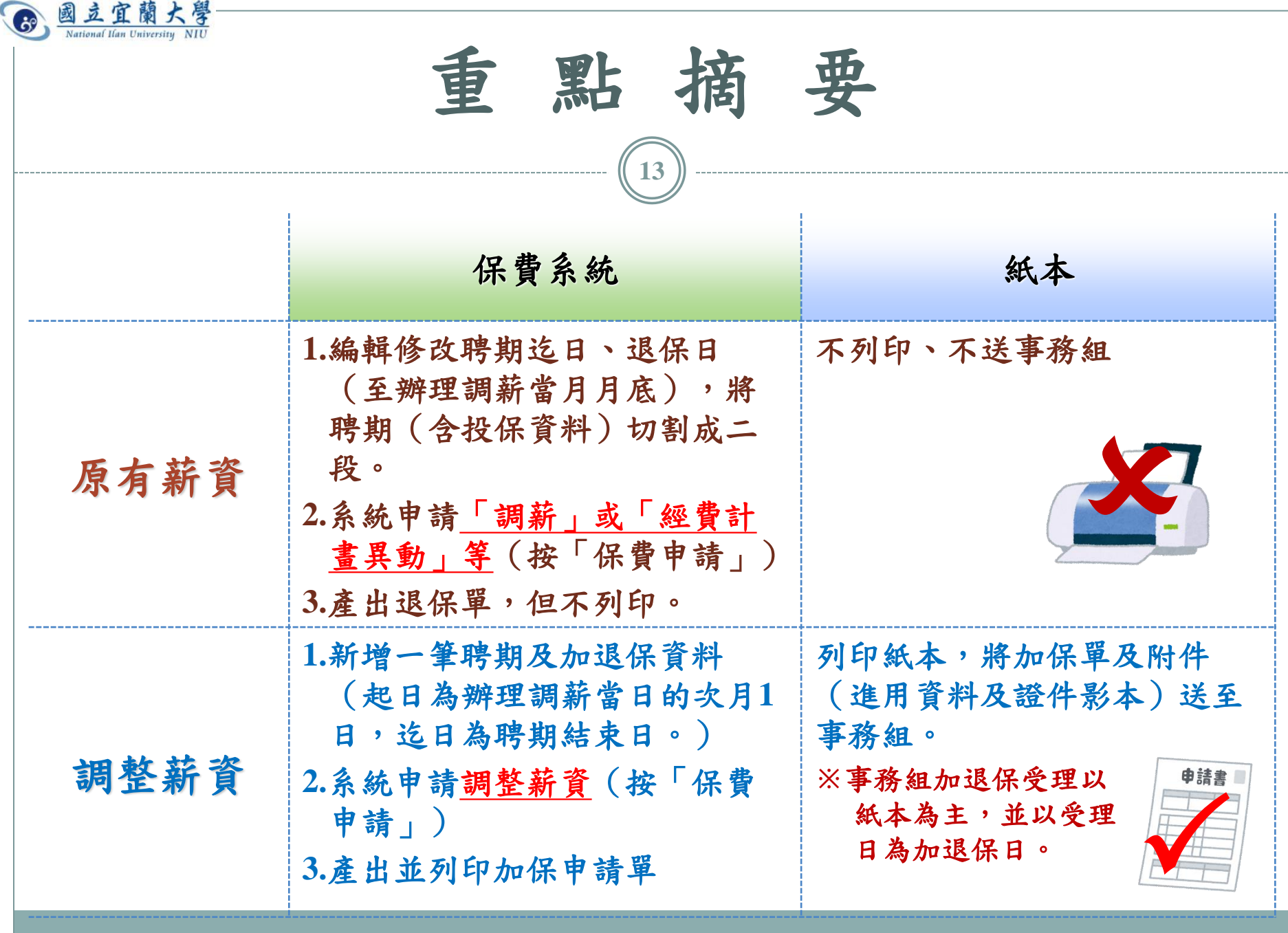

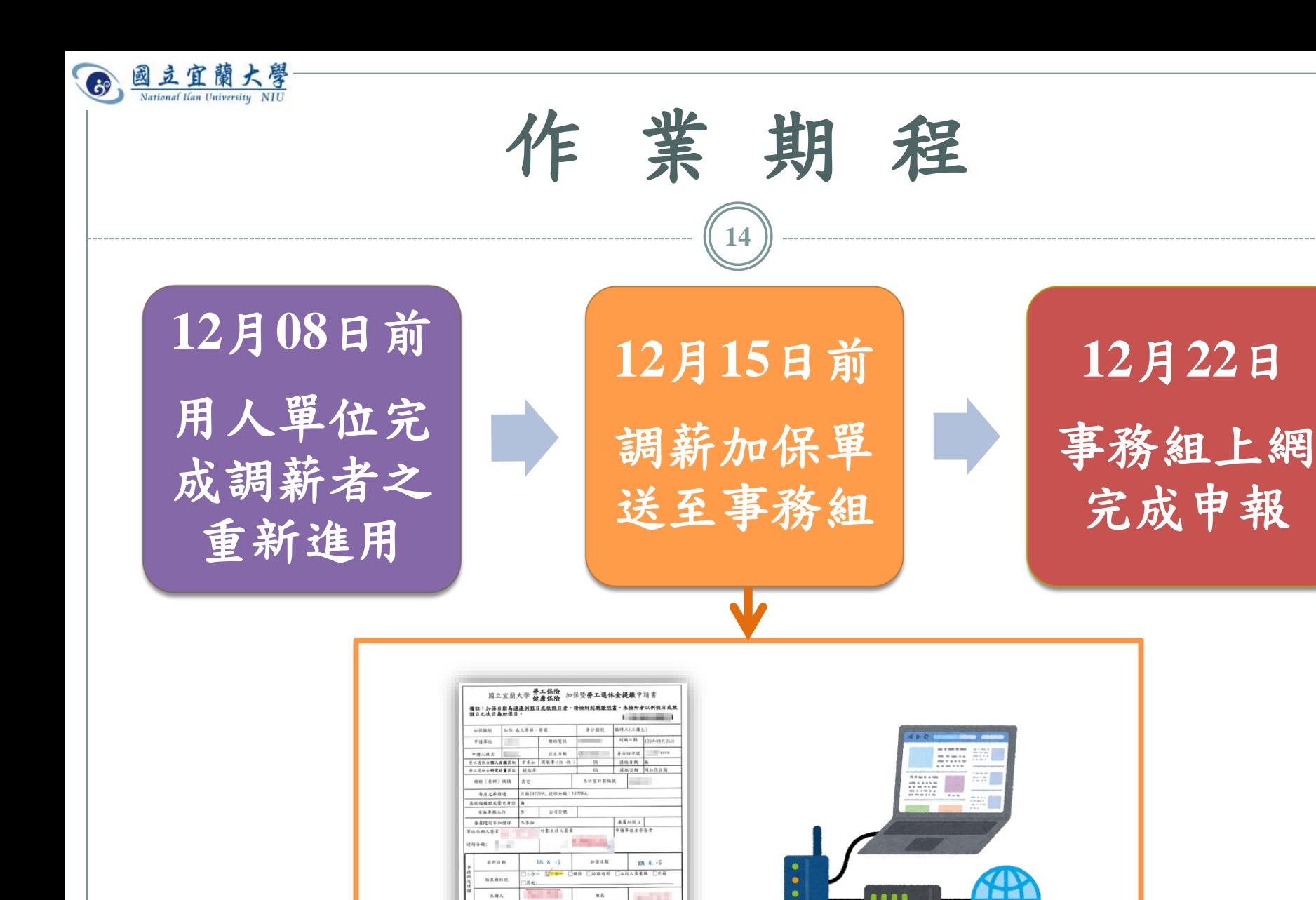

為但能。<br>1988年在後於1985年,等位不得這與加保。為環保錢銀地人程益。該喀實地共本中請單<br>文及該管理的讓加保藏醫會群不全致無法辦理加銀兩影響報人權益。實体概由實事人及<br>湖人單位或附重主持人自行承擔。<br>湖人單位或附重主持人自行承擔。

再次提醒:紙本及保費系統請同時送件

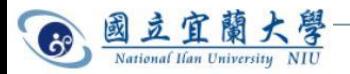

保 費 級 距 表 **15**

- 保費級距表健保署目前尚未更新及公告,各用人單 位如有需求,請自行上網查詢。
	- 勞保: <https://www.bli.gov.tw/0011588.html>
	- 勞退:**<https://www.bli.gov.tw/0013083.html>**
	- 健保(選擇「公、民營事業、機構及有一定雇主之受僱 者」):

**[https://www.nhi.gov.tw/Content\\_List.aspx?n=5581FA007B6](https://www.nhi.gov.tw/Content_List.aspx?n=5581FA007B6177B7&topn=5FE8C9FEAE863B46) [177B7&topn=5FE8C9FEAE863B46](https://www.nhi.gov.tw/Content_List.aspx?n=5581FA007B6177B7&topn=5FE8C9FEAE863B46)**

 如主管機關公告最新級距表,本組將立即上傳至事 務組網站「勞健保業務專區」,並以郵件公告全校。

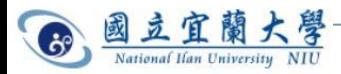

事 務 組 小 提 醒 **16**

- 即日起如有跨年度進用者,建議於進用表加註:「配合 政府基本工資調漲,**113**年起時薪調整為**183**元。」之類 說明,以節省時效,避免重新辦理進用。
- 依勞保相關規定,調薪生效日為次月**1**日,因此,如要 調薪,請務必於「月底」前將「調薪加保申請書」及附 件送至事務組。
- •建議「跨年度」計畫者盡量一年一聘。
- 如變更支薪計畫(換計畫)請來電告知,若聘期中調整 薪資,系統操作及辦理流程皆同此方式辦理。
- 編列明年度計畫預算,薪資及保費應以新的基本工資估 算。

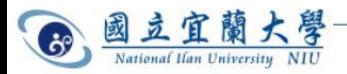

重 要 事 項 宣 導 **17**

- 加、退保申請單送至事務組受理時如已逾到職日, 一律以收件日為實際加保日,並請配合修改保費系 統加保日。
- 加、退保申請單務必以「獨立的」卷宗送至事務組, 切忌與其他案件(薪資清冊、進用表、離職單等) 合併送件,以避免延誤加退保時效。
- 加、退保申請單皆有時效,為避免延誤,請親送至 事務組辦公室,勿投入信箱。(請各位同仁對工讀 生加強宣導

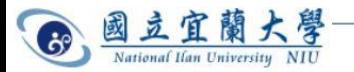

勞保、勞退

- 一般所稱勞保僅為泛稱, 其實包括勞工保險(含普 通事故保險及職業災害保 險)、就業保險及勞工退 休金提繳。
- 勞保屬法規規定之「強制」 在職保險
- 只要有僱傭關係,不管有 幾份工作均應加勞保。

### 本校計畫常見人員區分, 應加保者:

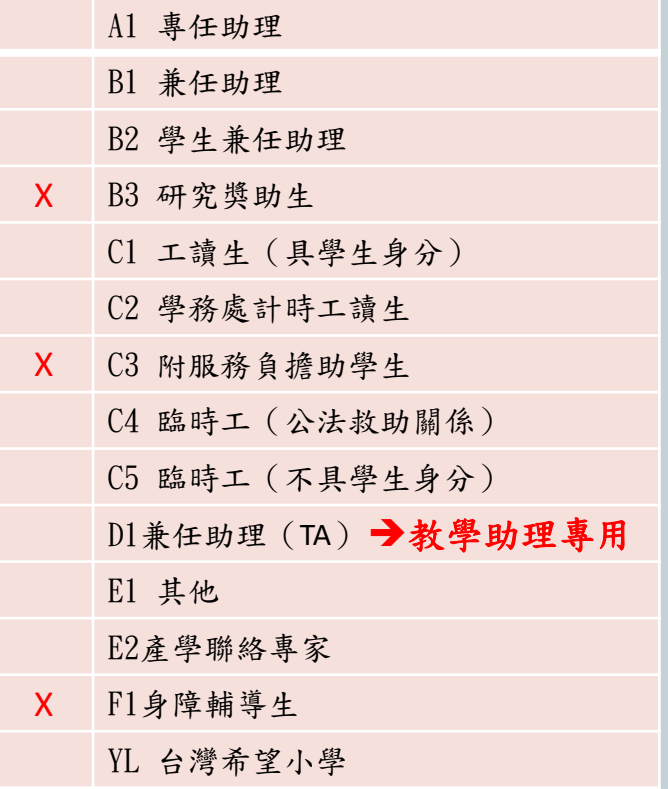

◎ 打「」者表不用加保

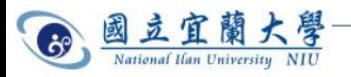

健保

只有以下情形可不用加健保:

- 進用未超過三個月
- 每週工時不超過**11**小時「且」未每日到工(薪資未超過 「基本時薪**\*44**小時」者)
- 具「第五類被保險人」(合於社會救助法規定的低收入戶 成員)身份
- 健保費以「當月最末日所屬之投保單位」計費。
- 未在本校加保者,如所得超過基本工資,個人須扣 二代健保補充保費。

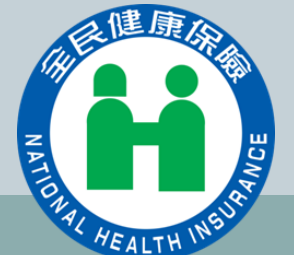

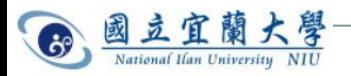

境外生

- 需向勞動部申請工作證許可,許可期間最長**6**個月, 每週工作時數最長為**20**小時(寒暑假不受限)。★ 違反規定者,本人及機關都要受罰。
- 不適用就業保險及勞退新制
- 第一次投保勞保時,需附本人親填之「勞工保險外 籍被保險人資料表」。(表格請自行至事務組網站 下載,路徑:本校首頁**/**行政單位**/**總務處**/**事務組**/**勞 健保業務**/**各類表單下載)
- 陸生在臺就學期間,依規定不得從事專任或兼任工 作。**(**參考大陸地區人民來臺就讀專科以上學校辦法第**15**條規定**)**

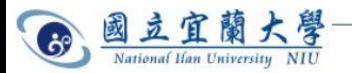

加退保注意事項

- 到職日**=**加保日(勞保不得追溯投保)
- 退保日**=**離職當日,即為最後一天領薪日(與人事室不 同)。
- 退保時,用人整合系統選項請選「轉出」。
- 如未能於到、離職日申請辦理,一律以「紙本」收件日為 加、退保日(附件資料須齊全) 。
- 「紙本加保單」(含進用資料影本)及「系統」皆須送件 至事務組
- 如未依規定或因資料不全致 無法辦理加**(**退**)**保而影響個 人權益,責任概由當事人及 用人單位或計畫主持 人自行承擔。

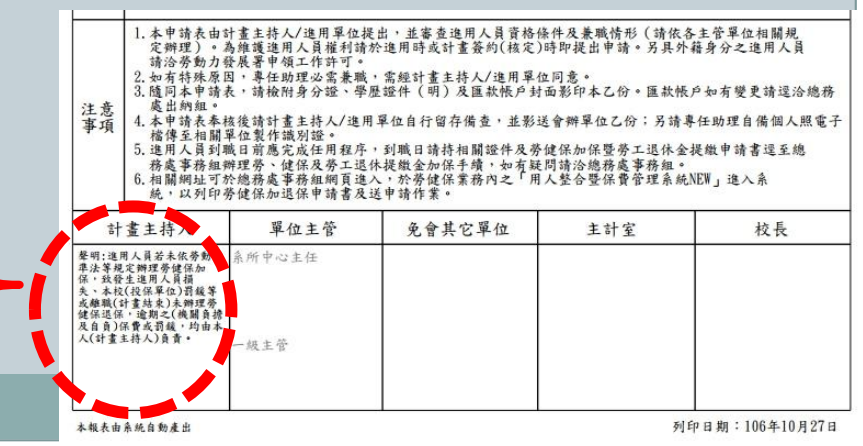

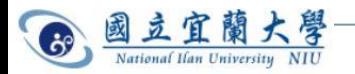

辦理加退保

#### 加保

- 請將加保申請單(正本), 附上核准之進用表及證件 頁影本送事務組。
- 加保後即產生保費,請務 必確認人員是否可以進用, 如因故取消,產生之保費 一律由單位自行負責,請 慎重行事。
- □ 退保:申請單逕送事務組, 離職單後補即可。

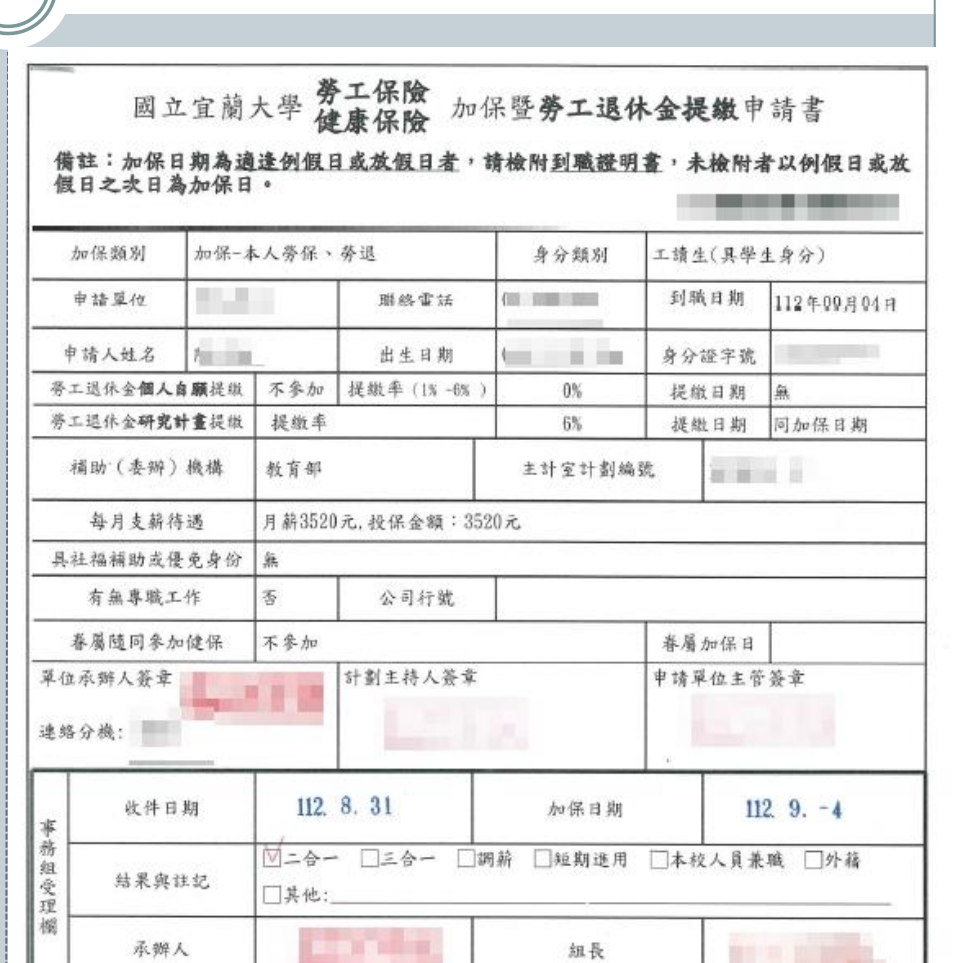

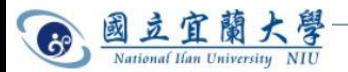

加、退保申請單

- 「正本」應送事務組辦理, 切勿與進用申請表或離職 單以同一卷宗送出。
- ●請依「加保單正本→附件 順序裝訂,避免本組誤判 案件性質,影響加退保時 效。
- 加退保均有時效性, 請勿 將申請書投入信箱。

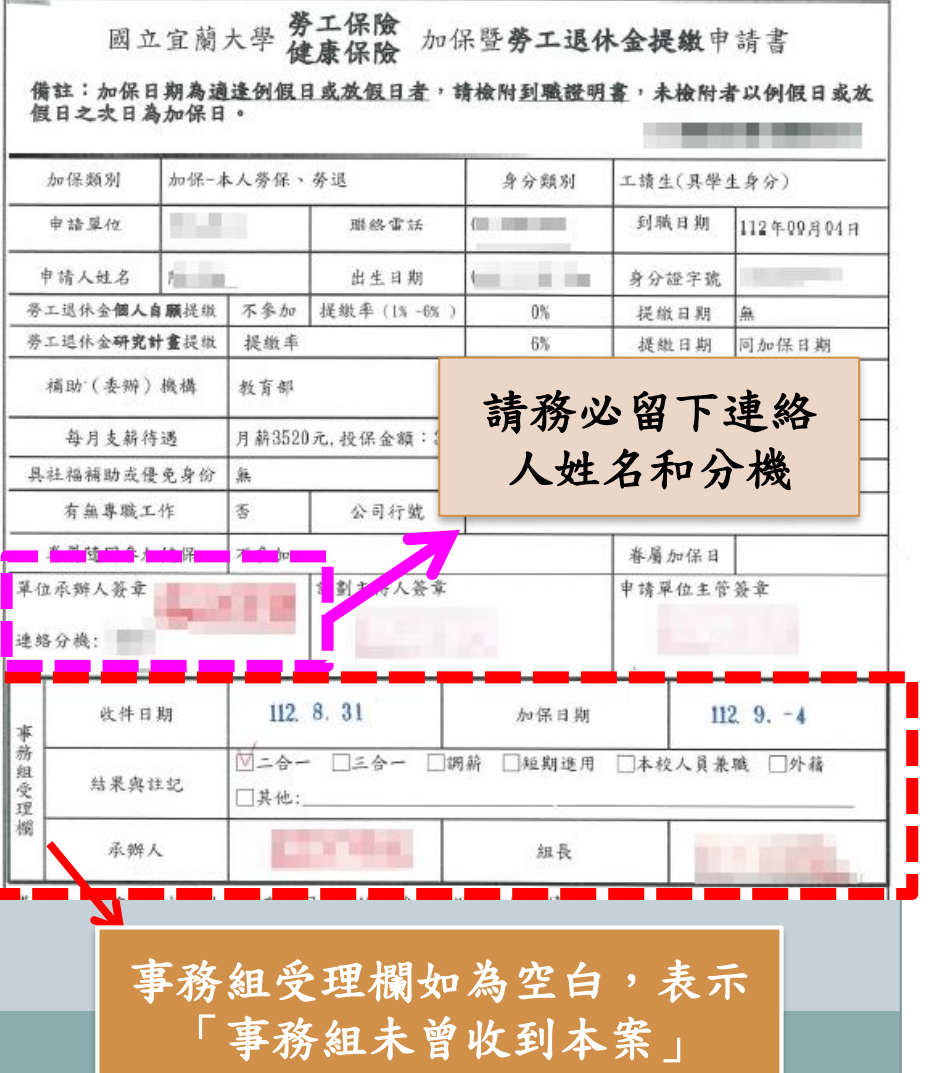

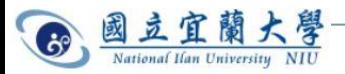

非法僱用僑外生裁罰規定

- 勞動部表示,依[就業服務法第](https://law.moj.gov.tw/LawClass/LawSingle.aspx?pcode=N0090001&flno=43)**43**條規定,外國人未經雇主申請許 可,不得在中華民國境內工作。同法第**57**條第**1**[款規定,](https://law.moj.gov.tw/LawClass/LawSingle.aspx?pcode=N0090001&flno=57)雇主不得 未經許可聘僱外國人,違反者將裁處新臺幣**15**萬元以上**75**萬元以 下罰鍰。勞動部提醒雇主,應合法申請聘僱外國人從事工作,倘 外國人主張其不需申請工作許可或已取得工作許可,雇主仍應審 慎檢查外國人相關證明文件後始聘僱外國人工作。
- 若要僱用僑生、外國學生,務必要謹慎確認僑外生是否有勞動部 核發的工作許可證正本,並比對其護照、居留證或學生證資料來 核對身分,而工作許可證最長期限為**6**個月**(** 雇主聘僱外國人許可 [及管理辦法§](https://law.moj.gov.tw/LawClass/LawSingle.aspx?pcode=N0090027&flno=34)34)[,雇主如果要聘僱長期工讀生,必須留意工作證](https://law.moj.gov.tw/LawClass/LawSingle.aspx?pcode=N0090027&flno=34) 的效期,提醒學生重新申請才能繼續合法工作。

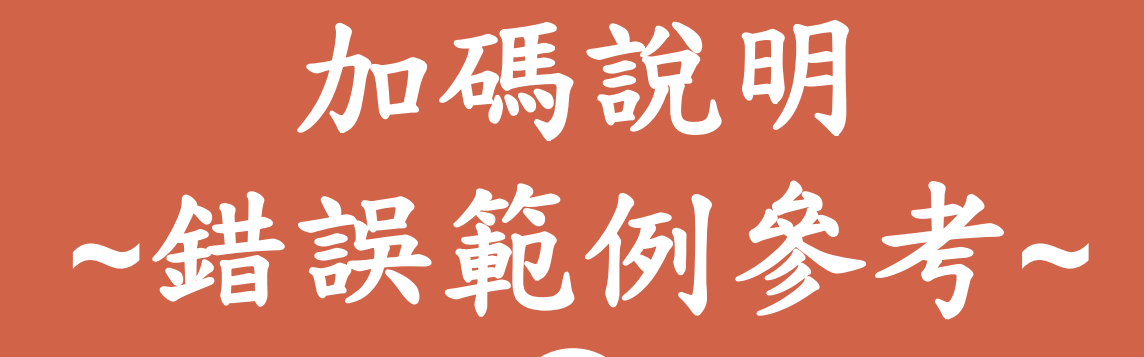

以下為各單位送件時常見錯誤, 請各位同仁瞭解並配合,降低退 件、補件的機率,節省您我雙方 的時間,加快作業速度。謝謝!

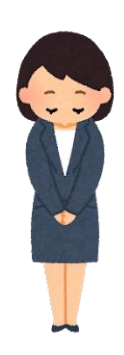

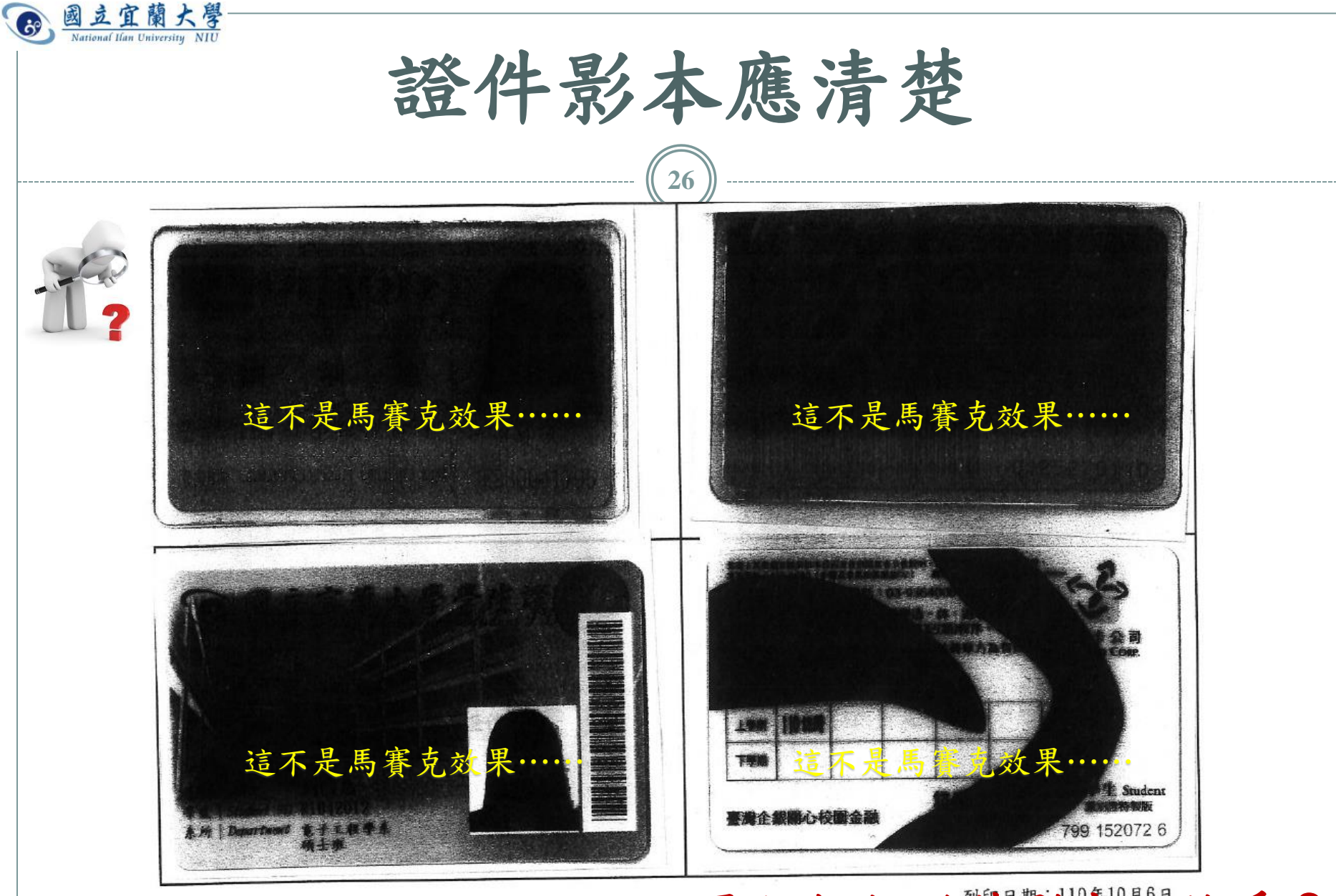

本報表由系統自動產出

要加保但證件影本不給看?

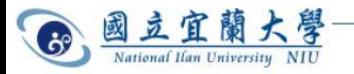

佐證公文應清晰可辨

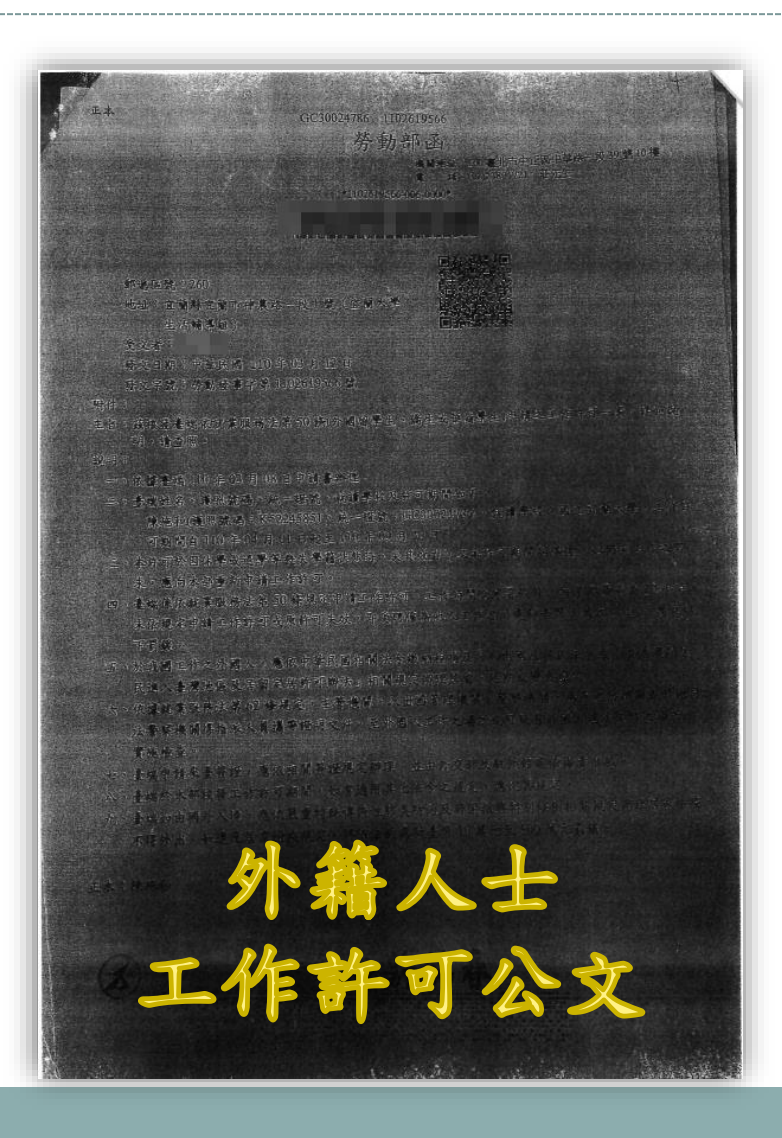

外籍人士申報勞保加 保,需上傳工作許可 證或許可公文。 這樣的公文無法上 傳**……**

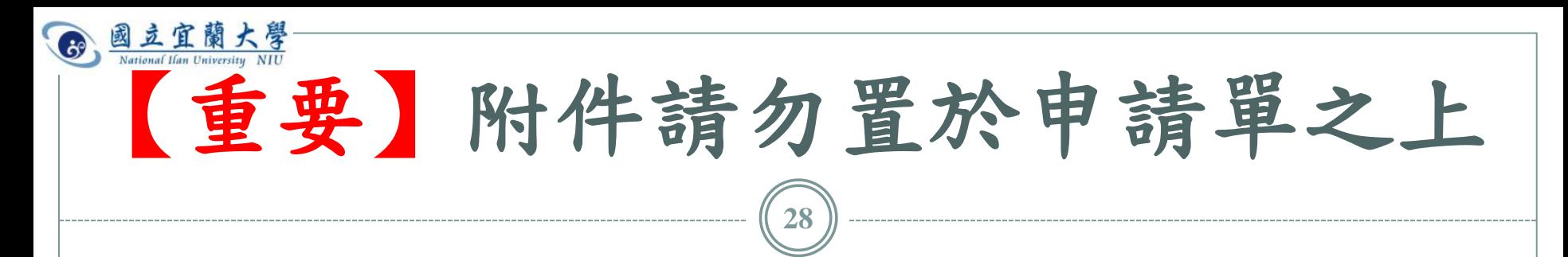

 加、退保申請單及薪資清冊、印領清冊等任何申辦 文件,應將「申請表正本」置於第一頁,附件置於 其後,以利判別是「附件補 送」或「申請辦理案件」。

 加保單、退保單 務必放置於第一頁

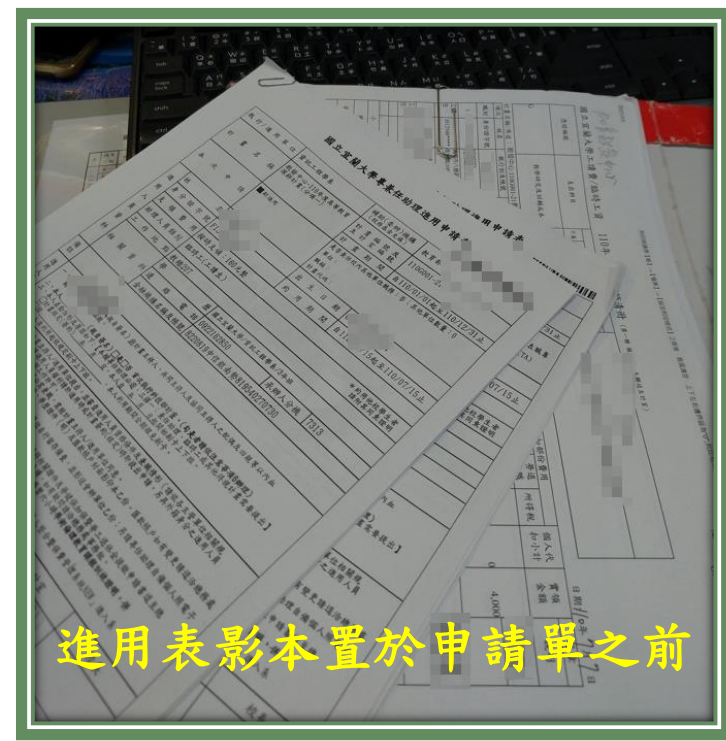

申請表送出前請再次檢查

**29**

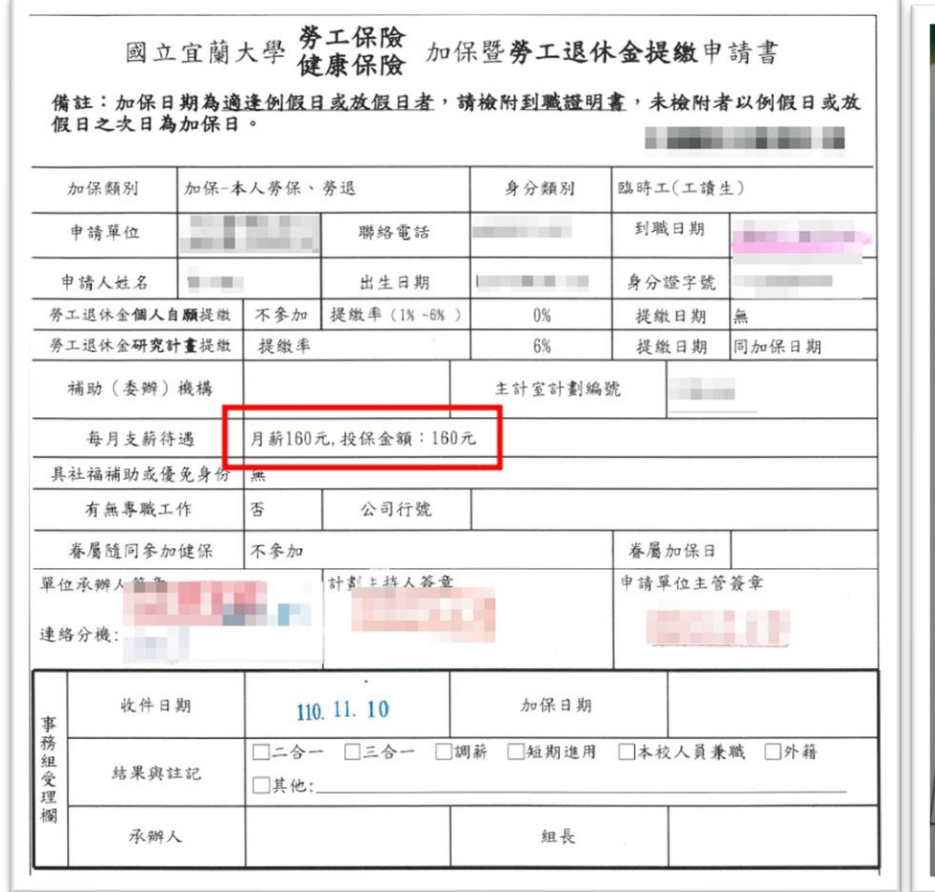

國立宜蘭大學 ational Ilan University NIU

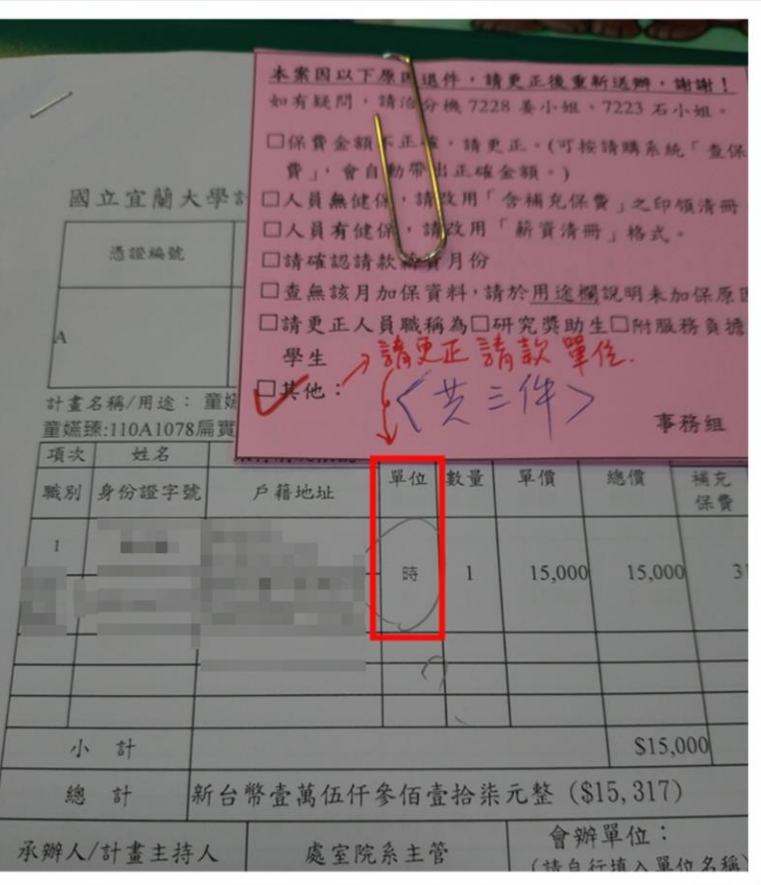

列印前可能手滑致設定變更,請在送出前再檢查一遍!

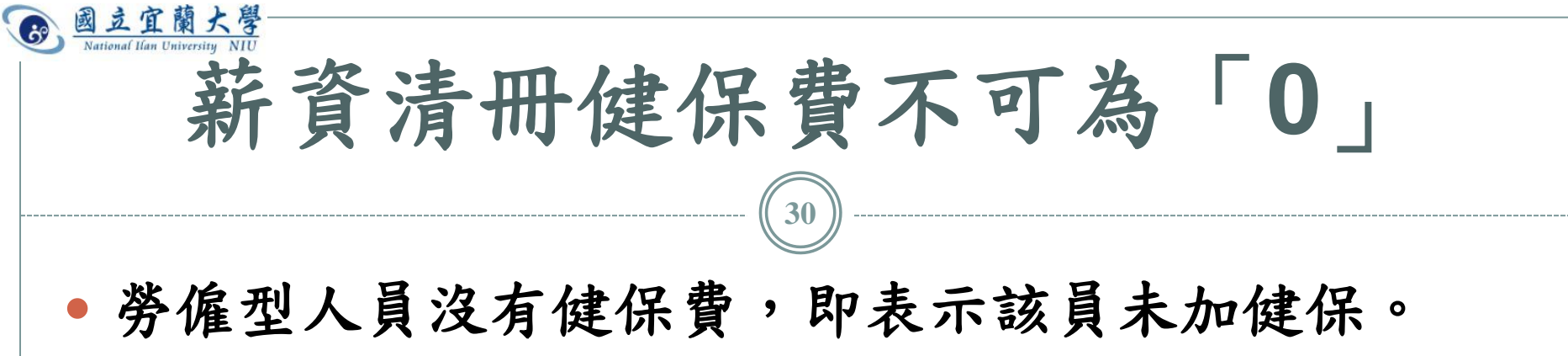

 未加健保人員必須扣二代健保補充保費,應該改用 含「補充保費」的「印領清冊」,不可用薪資清冊。

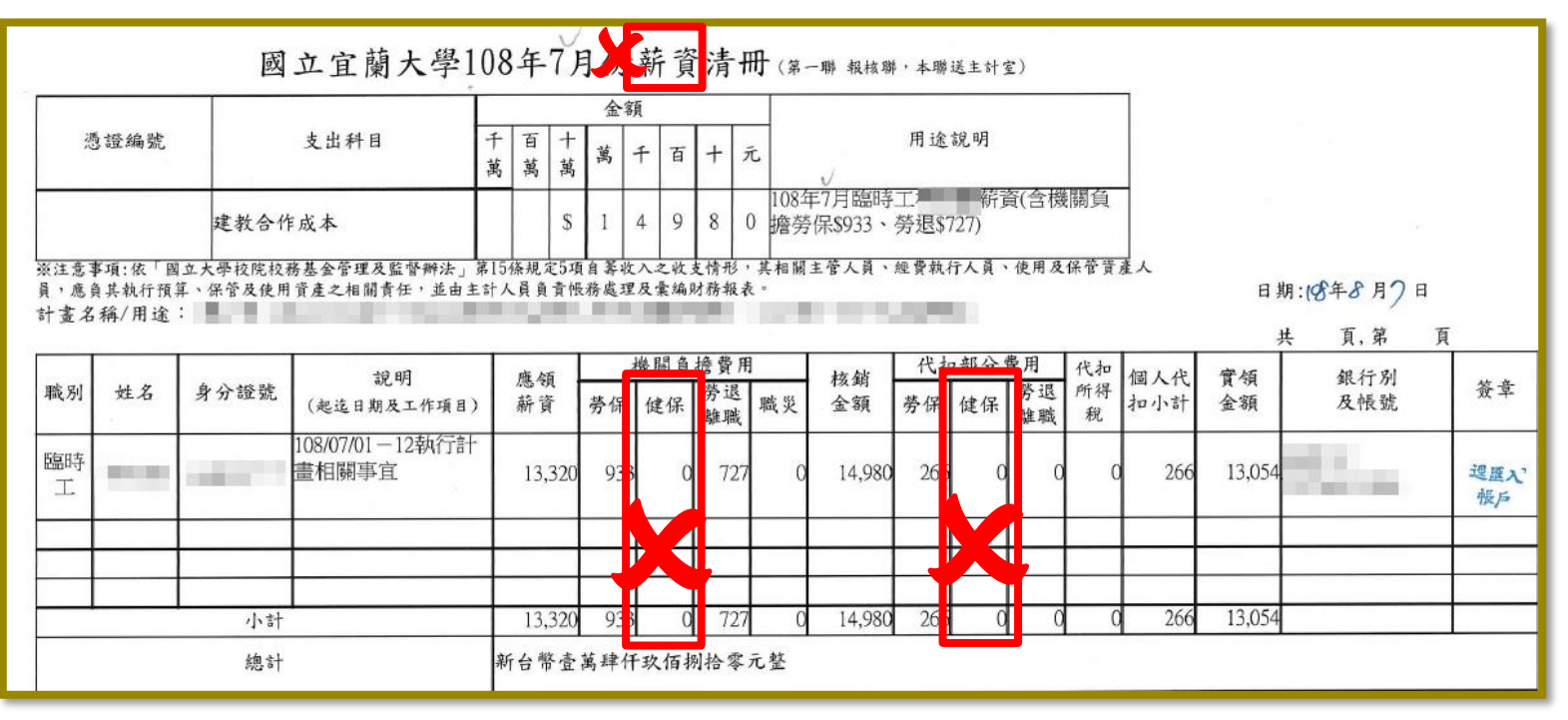

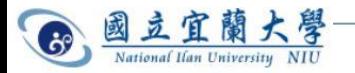

請勿自創職稱

### 職稱為判斷勞僱型(需加勞保)或學習型之依據, 正確註明可提升審核速度。

國立宜蘭大學工讀費/臨時工資 107年 9月份印領清冊 (第二聯通知聯,本聯送出約組)

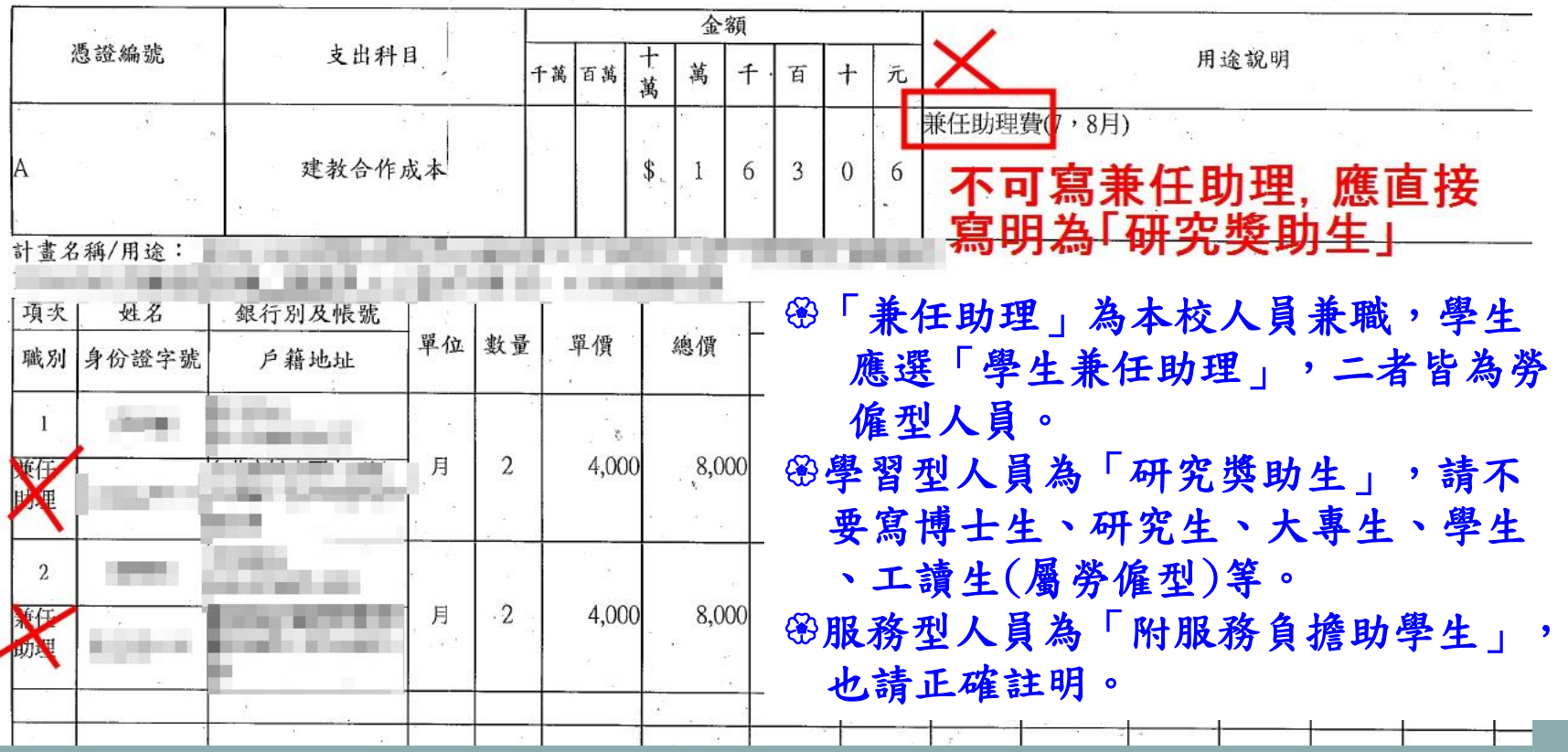

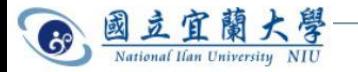

## 感謝您耐心看完,如有任何 疑問,歡迎來電討論。 分機:7223石小姐 7228林小姐

事務組敬上